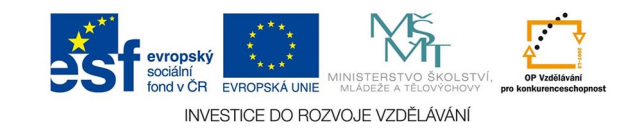

## **Bitmapová grafika: Vrstvy a masky vrstev**

Na vrstvy je možné aplikovat masky vrstev, které kryjí části obrazu ve své vrstvě. Mohou být rastrové nebo vektorové. Masku vytvoříme v menu vrstva nebo na paletě vrsva. Masky se objeví vedle vrstvy jako obdélník, je-li maska aktivní, je zvýrazněn bílým rámečkem. Maska kryje (vlastně zprůhledňuje) svou vrstvu v závislosti na svém obsahu - čím je místo v masce tmavší, tím jsou průhlednější obrazové body vrstvy.

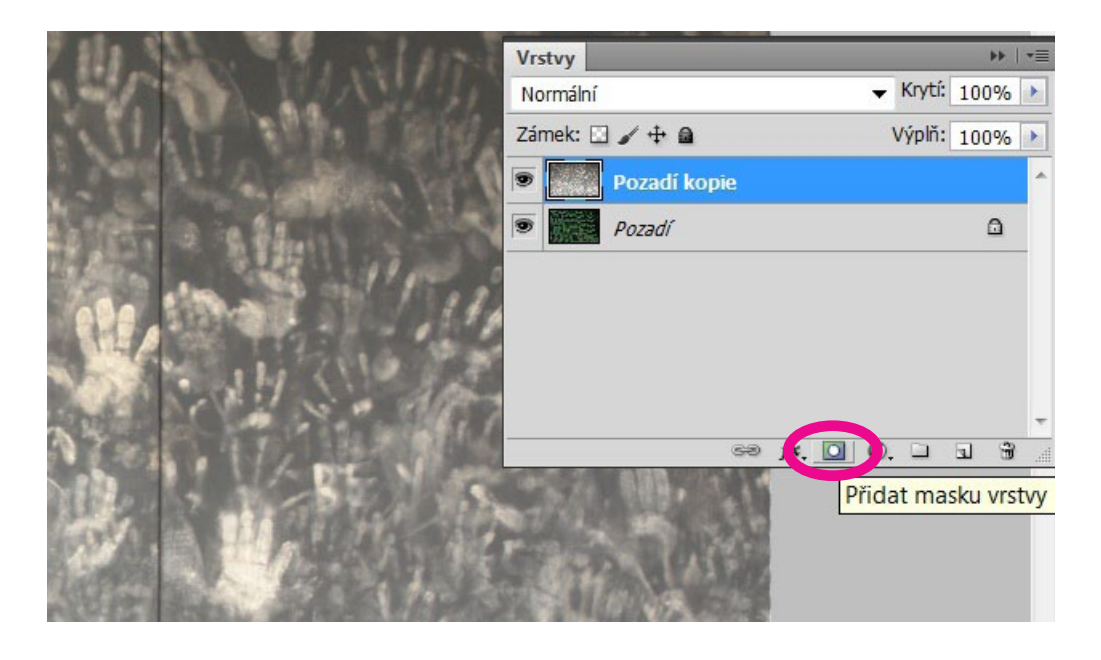

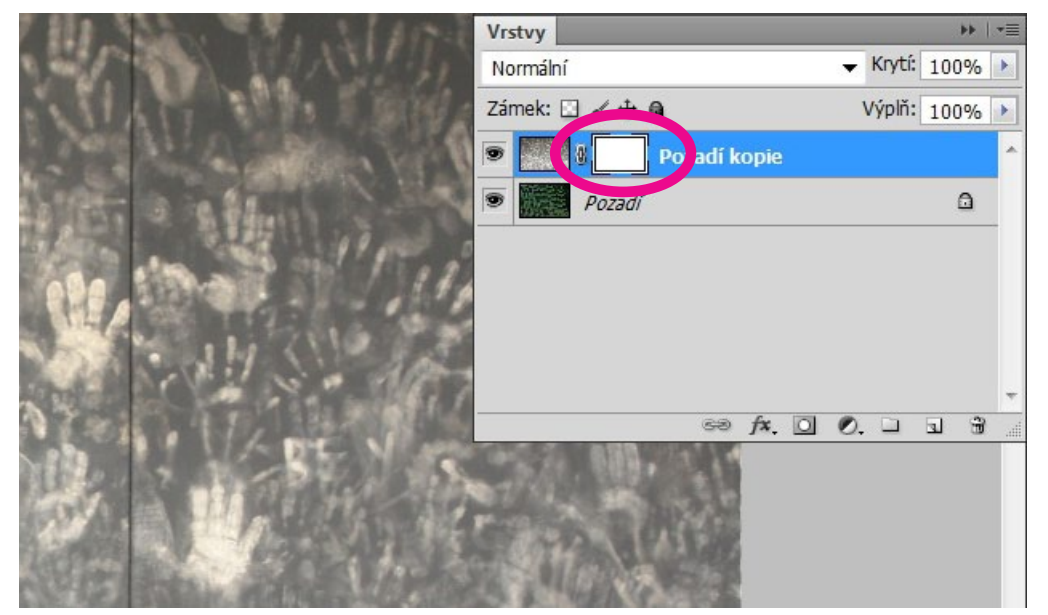

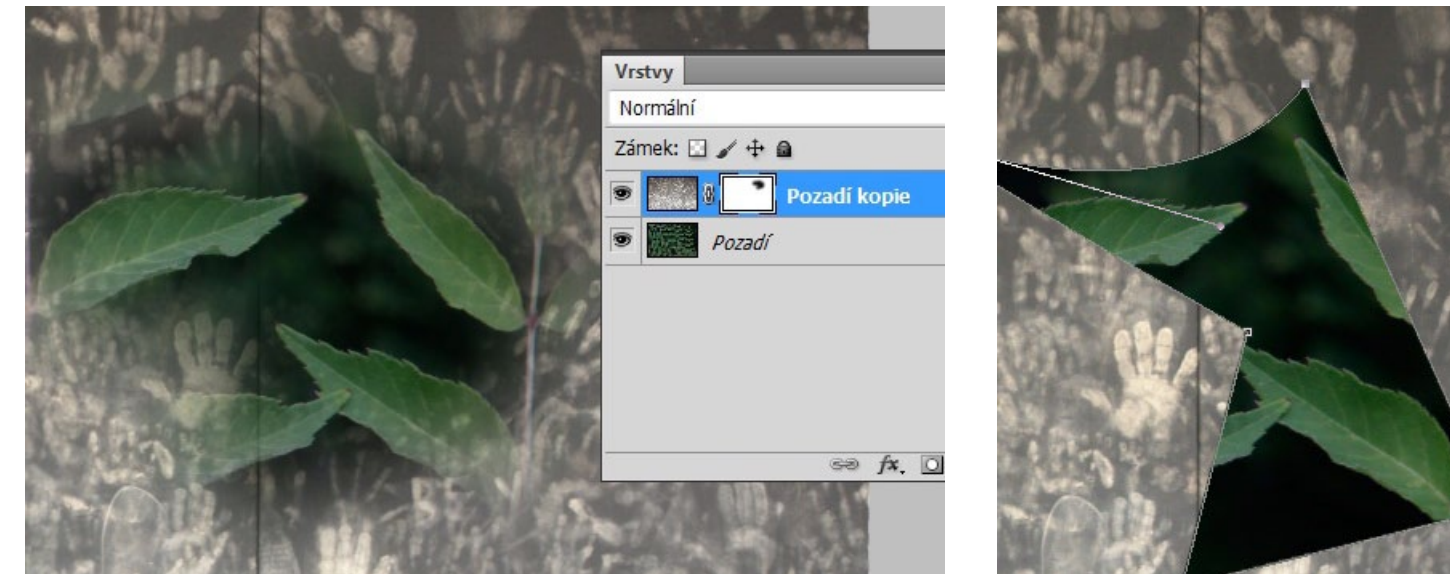

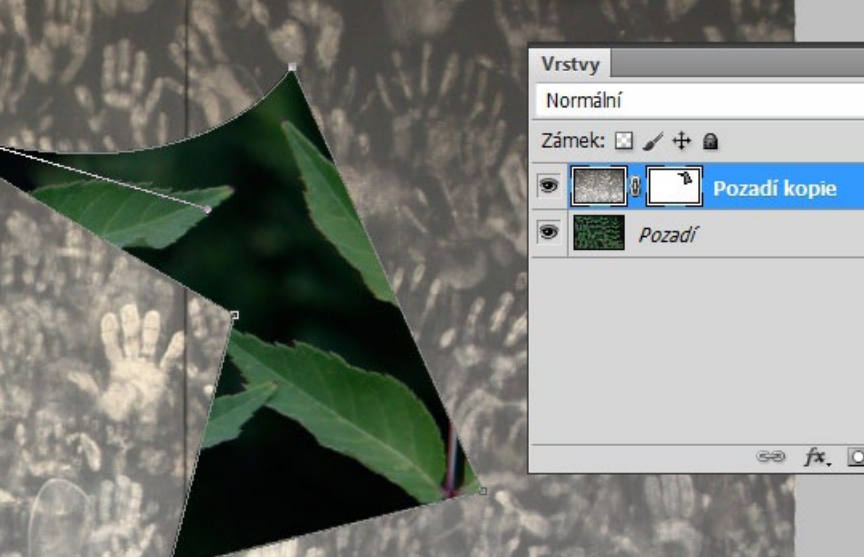

Příklad rastrové masky vytvořené malováním štětcem, maska může mít měkké okraje a je možné ji dál upravovat běžnými nástroji úrovněmi, kontrastem, filtry, malováním ...

Malujeme-li černou, zprůhledňujeme vrstvu, malováním bílou průhlednost rušíme. Šedými tóny můžeme vytvářet přechody průhlednosti

Příklad vektorové masky - je vhodná na kreslení ostře vymezených ploch, kreslíme perem, vektor se dá běžným způsobem upravovat

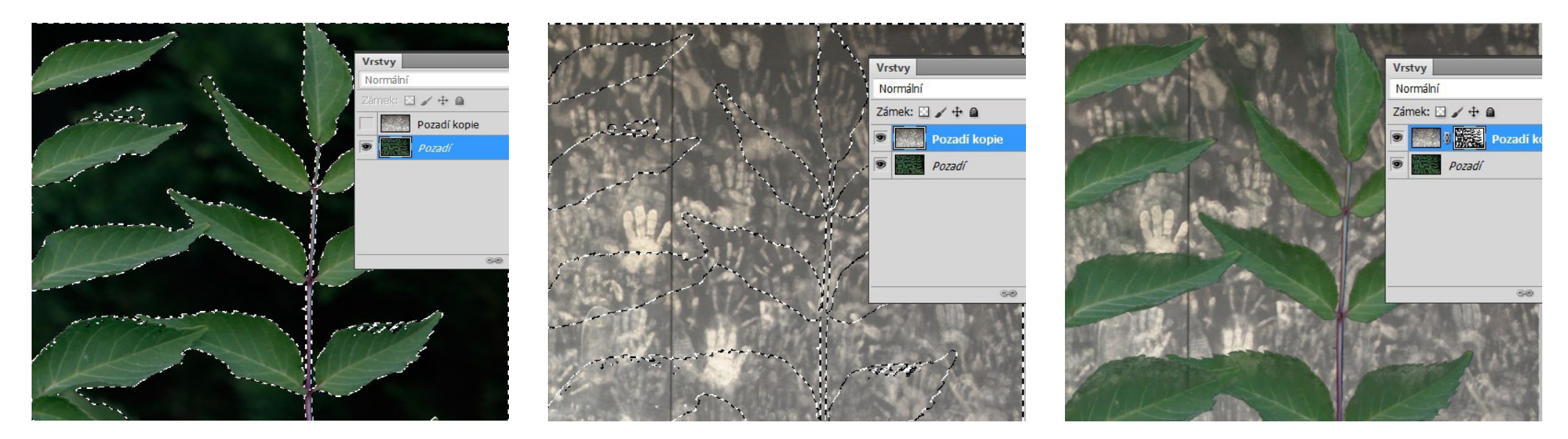

Vytvoření rastrové masky z výběru:

Nejprve výběr ve spodní vrstvě, potom přepnutí do maskované vrstvy, nakonec vytvoření masky tlačítkem na paletě vrstvy. Efekt je podobný zkopírování výběru nad horní vrstvu, ale masku je možné na rozdíl od zkopírovaného výběru dál upravovat.

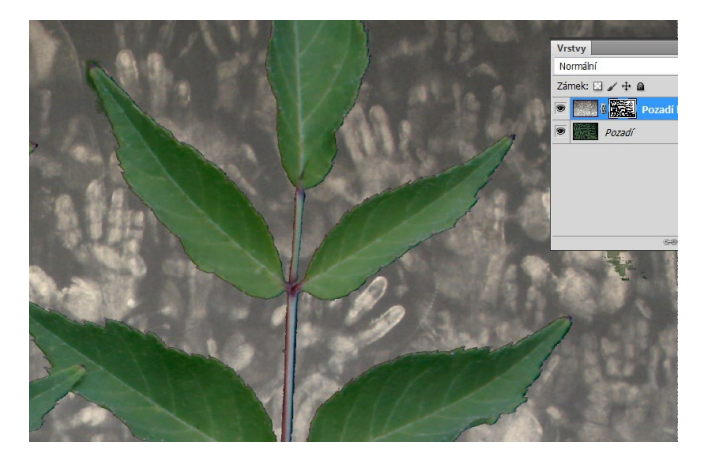

Maska upravená zvýšením kontrastu pomocí úrovní a ručním domalováním štětcem

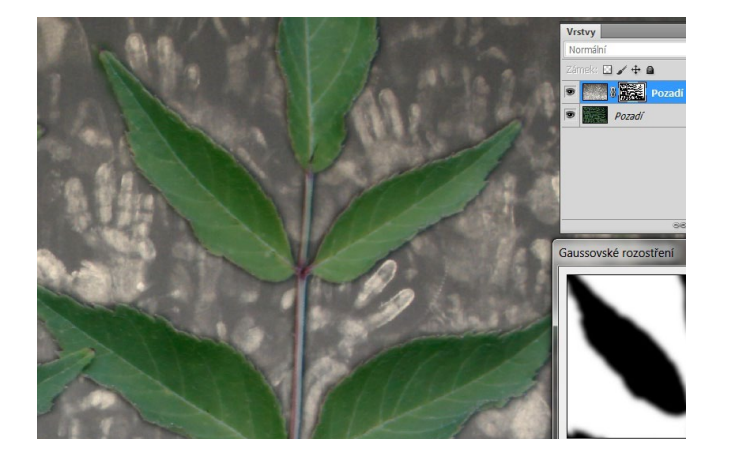

Maska rozmazaná filtrem gaussovské rozostření. Došlo ke změkčení okrajů, podobně jako u prolnutí výběru.

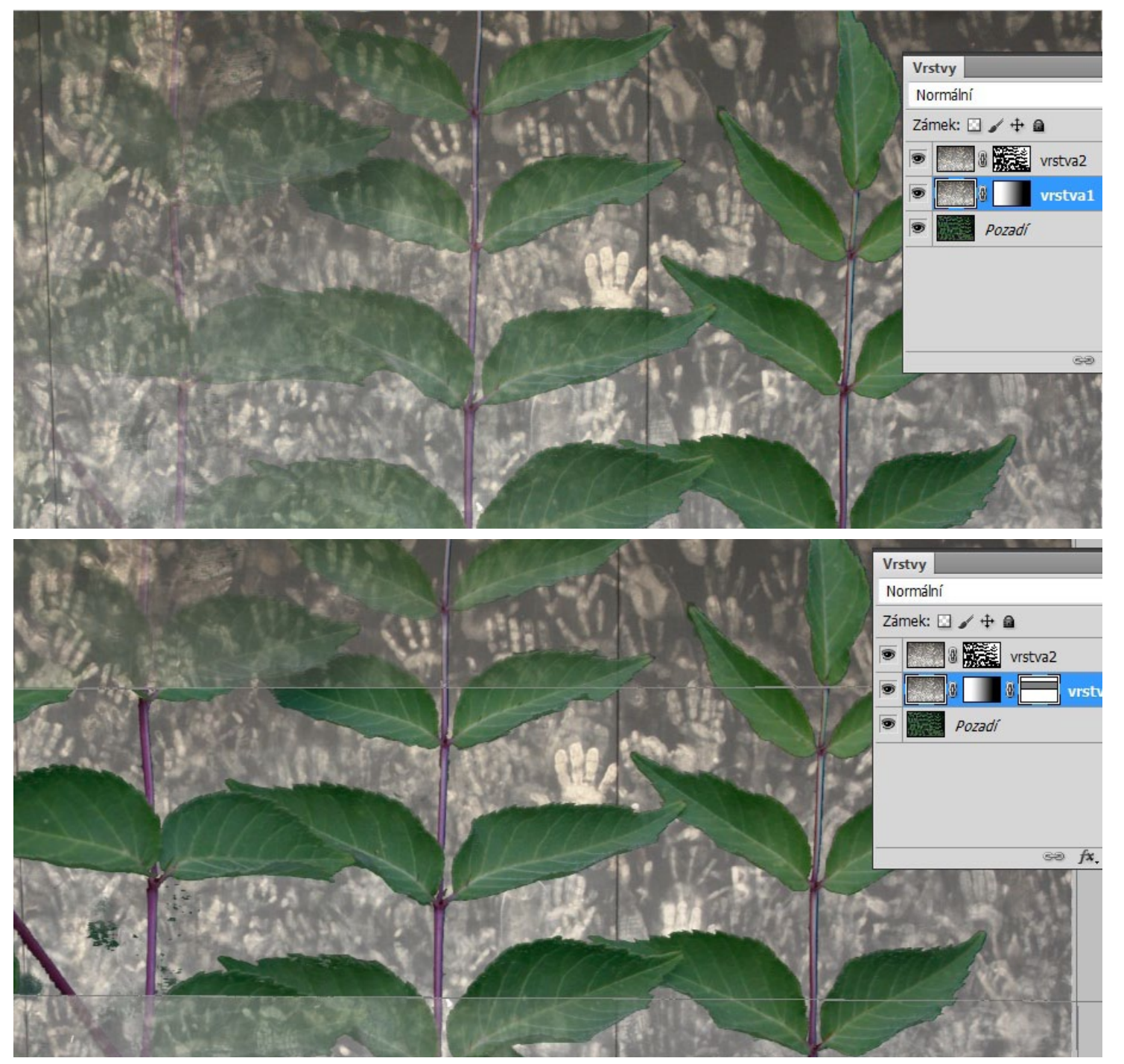

Dvě stejné vrstvy s různými maskami. Horní maska je z výběru, do dolní byl vložen přechod. Vrstva 1 tak v levé části zakrývá pozadí, vrstva 2 odkrývá pozadí v černých místech masky. Výsledkem je pozvolné mizení listů

Na vrstvu 1 je přidána vektorová maska, která pod nakresleným vektorem úplně zprůhlednila vrstvu 1.